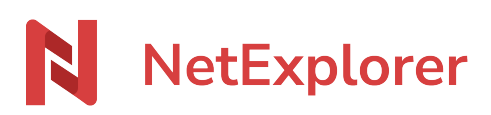

[Base de connaissances](https://support.netexplorer.fr/fr/kb) > [Plateforme Web NetExplorer](https://support.netexplorer.fr/fr/kb/plateforme-web-netexplorer) > [Configuration et suivi](https://support.netexplorer.fr/fr/kb/configuration-et-suivi-administrateur) [administrateur](https://support.netexplorer.fr/fr/kb/configuration-et-suivi-administrateur) > [Gérer la purge automatique des corbeilles](https://support.netexplorer.fr/fr/kb/articles/g-rer-la-purge-automatique-des-corbeilles)

## Gérer la purge automatique des corbeilles

Guilhem VERGON - 2024-08-01 - [Configuration et suivi administrateur](https://support.netexplorer.fr/fr/kb/configuration-et-suivi-administrateur)

En tant qu'administrateur, vous avez la possibilité de gérer la purge automatique des corbeilles. Ainsi, vos corbeilles sont vidées régulièrement et vous récupérez de l'espace disque.

## Gérer les options de corbeille

- Rendez-vous sur **votre plateforme NetExplorer**, rubrique **Configuration**.
- Dans l'onglet **Fonctionnalités**, repérez le module **Corbeille** puis cliquez sur le bouton Configurer
- Repérez dans la configuration, les éléments suivant :
	- o delete trash: permet d'activer la purge automatique. Par défaut cette option est activée.
	- **delete\_trash\_days**: pour régler la fréquence de la purge en jours. Par défaut cette option est paramétrée à 30 jours.
- Modifiez la ou les options,
- Cliquez sur

## Durée de rétention des corbeilles

Avec la configuration par défaut de votre plateforme, vous avez 30 jours pour récupérer dans les corbeilles de vos utilisateurs des éléments supprimés par erreur.

Au 31ième jour, une purge automatique vide l'ensemble de vos corbeilles. A cette date nous ajoutons 30 jours supplémentaires\* pendant lesquels nous pouvons récupérer vos données dans nos backups.

Ainsi vous bénéficiez d'une durée de rétention de **60 jours**.